## 【Windows10】

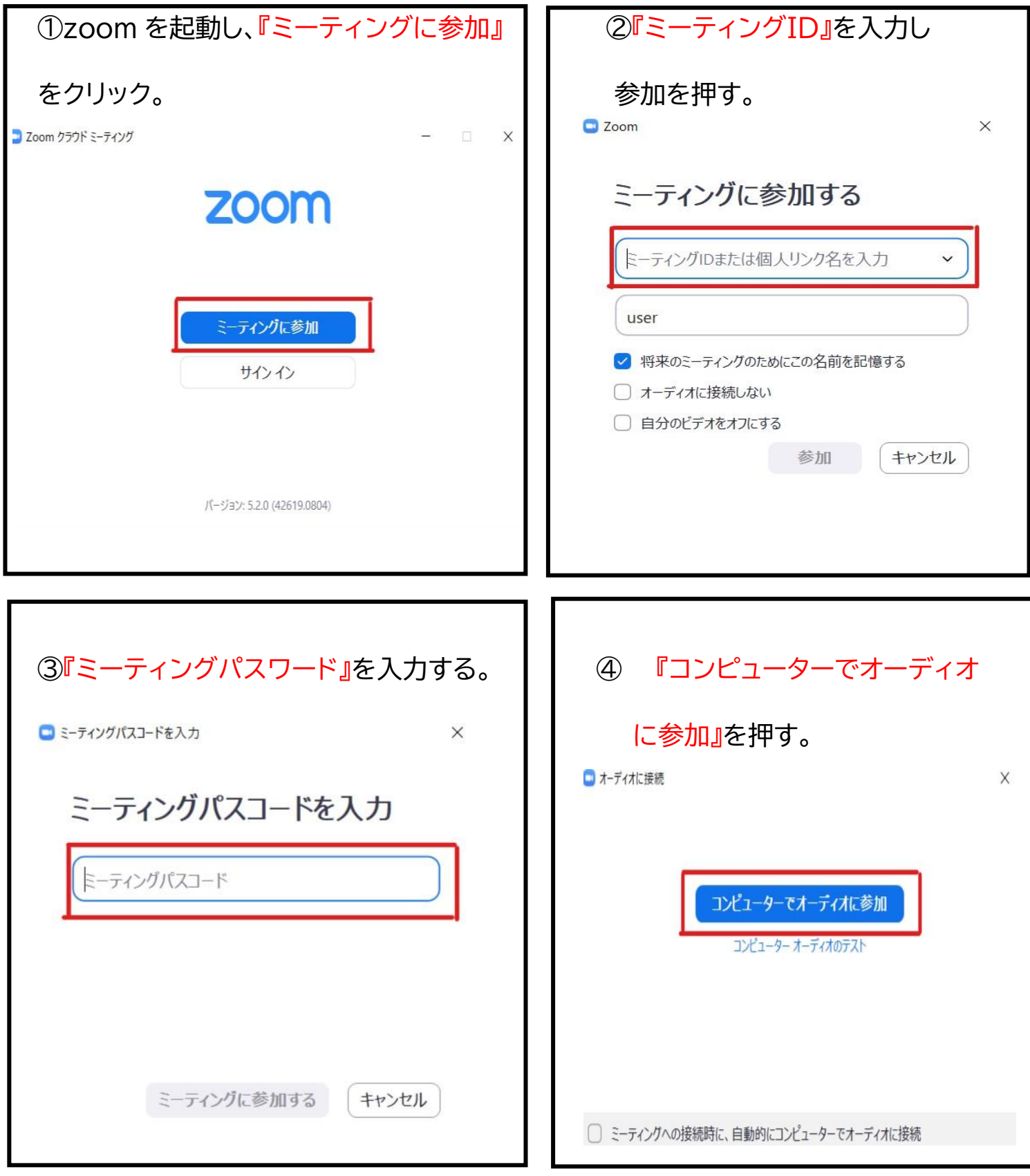

⑤しばらくお待ちいただくと面談が開始されます。

## 【注意点①】

・メニューバーのマイクとビデオがオフになっている場合は、クリックして オンに切り替える。

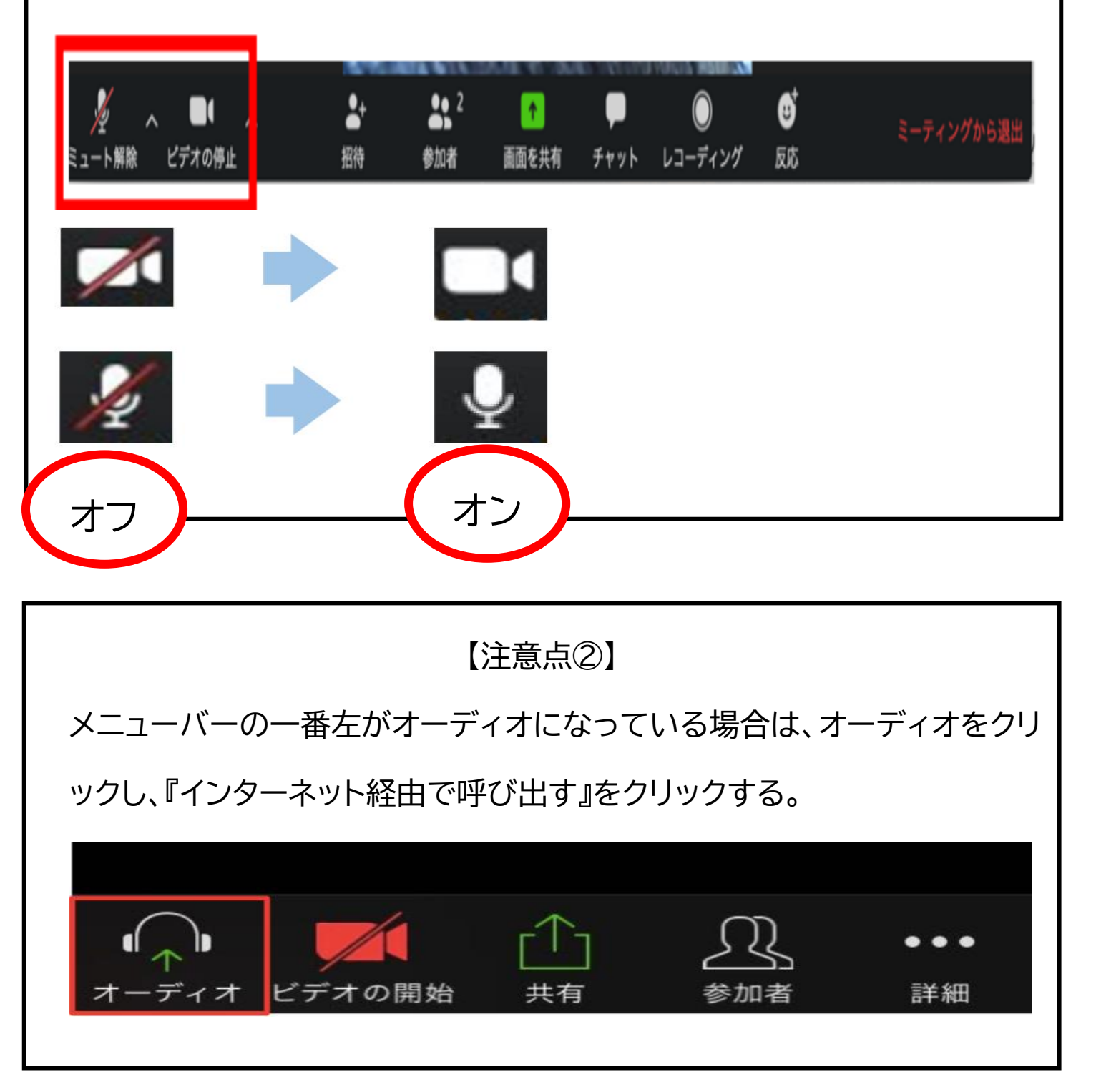